# **5. BAB V**

# **IMPLEMENTASI DAN PENGUJIAN SISTEM**

#### **5.1 IMPLEMENTASI PROGRAM**

Implementasi program digunakan untuk menerapkan perancangan halaman yang ada pada program dimana implementasi ini juga menguji program yang dibuat telah sesuai dengan sistem yang dirancang sehingga program yang dibaut tidak terjadi kesalahan baik dari sisi sistem maupun dari sisi *coding*. Adapun sistem informasi penerimaan siswa baru berbasis *web* pada Mts Al-Fajar Tanjung Jabung Timur dapat dijabarkan, yaitu :

1. Halaman Tabel Data Admin

Halaman tabel data admin merupakan halaman yang berisikan informasi mengenai data admin yang telah diisi oleh admin pada sistem dengan menampilkan nama, alamat, telepon, email dan *link* pengaturan untuk dapat mengubah dan menghapus data pada sistem. Gambar 5.1 tabel data admin merupakan hasil implementasi dari rancangan pada gambar 4.32.

| <b>Input Data</b>           | <b>Tabel Data Admin</b> |                             |                |                   |            |
|-----------------------------|-------------------------|-----------------------------|----------------|-------------------|------------|
|                             |                         |                             |                |                   |            |
| » Input Data Admin          | No.<br><b>Nama</b>      | <b>Alamat</b>               | <b>Telepon</b> | Email             | Pengaturan |
| » Input Data Calon Siswa    | admin<br>$\mathbf{1}$   | Jln. kapt. pattimura No. 27 | $0741 - 32532$ | admin@vahoo.com   | 00         |
| » Input Data Soal Tes       | $\overline{2}$<br>Rian  | Jambi                       | $0741 - 54841$ | rian@vahoo.com    | 00         |
| - Input Data Pengumuman     | Hairany<br>3            | Jambi                       | 081922891892   | hairany@gmail.com | 00         |
| » Input Data Acara          |                         |                             |                |                   |            |
| · Input Data Forum          |                         |                             |                |                   |            |
| <b>Tabel Data</b>           |                         |                             |                |                   |            |
| » Tabel Data Admin          |                         |                             |                |                   |            |
| » Tabel Data Calon Siswa    |                         |                             |                |                   |            |
| » Tabel Data Soal Tes       |                         |                             |                |                   |            |
| » Tabel Data Pengumuman     |                         |                             |                |                   |            |
| » Tabel Data Acara          |                         |                             |                |                   |            |
| - Tabel Data Forum          |                         |                             |                |                   |            |
| - Tabel Data Testimonial    |                         |                             |                |                   |            |
| Laporan                     |                         |                             |                |                   |            |
| - Laporan Pendaftaran Siswa |                         |                             |                |                   |            |
| - Laporan Soal Tes          |                         |                             |                |                   |            |
|                             |                         |                             |                |                   |            |
| » Laporan Hasil Tes Siswa   |                         |                             |                |                   |            |

**Gambar 5.1 Halaman Tabel Data Admin**

2. Halaman Tabel Data Calon Siswa

Halaman tabel data calon siwa merupakan halaman yang berisikan informasi mengenai data calon siswa yang telah diisi oleh admin pada sistem dengan menampilkan kode calon siswa, nama, alamat, dan *link* pengaturan untuk dapat melihat detail, memproses penerimaan siswa baru, mencetak kartu pendaftaran, dan menghapus data pada sistem. Gambar 5.2 tabel data calon siswa merupakan hasil implementasi dari rancangan pada gambar 4.33.

| <b>Input Data</b>                              |                | Tabel Data Calon Siswa |          |                  |                                            |              |               |                   |
|------------------------------------------------|----------------|------------------------|----------|------------------|--------------------------------------------|--------------|---------------|-------------------|
| » Input Data Admin                             |                | Tahun Angkatan:        |          |                  | Cari                                       |              |               |                   |
| » Input Data Calon Siswa                       |                |                        |          |                  |                                            |              |               |                   |
| » Input Data Soal Tes                          | No.            | Kode Calon             | Angkatan | Nama             | Alamat                                     | Nilai<br>Tes | <b>Status</b> | Pengaturan        |
| - Input Data Pengumuman                        |                | 1 MTSAF-2021-<br>0001  | 2021     | Sindy<br>Asvaiah | Kuala Tungkal                              | 78           | Terima        | 80<br>⋒           |
| » Input Data Acara                             | $\overline{2}$ | MTSAF-2021-<br>0002    | 2021     | Syarina          | Kuala Tungkal                              | 78           | Terima        | 80<br>O           |
| » Input Data Forum                             | 3              | MTSAF-2021-<br>0003    | 2021     | Jepi             | Kuala Tungkal                              | 100          | Terima        | 80<br>Ω           |
| <b>Tabel Data</b><br>» Tabel Data Admin        | $\overline{4}$ | MTSAF-2021-<br>0004    | 2021     | Mariana          | Kuala Tungkal                              | 78           | Terima        | 80<br>⊕           |
| » Tabel Data Calon Siswa                       | 5              | MTSAF-2021-            | 2021     | Robin            | Kuala Tungkal                              | 44           | Tidak         | $\bullet \bullet$ |
| » Tabel Data Soal Tes                          |                | 0005                   |          | Junaidi          |                                            |              | Terima        | ⋒                 |
| » Tabel Data Pengumuman                        | 6              | MT5AF-2021-<br>0006    | 2021     | Subhan           | Jln. Sam Ratulangi No. 21,<br><b>Tambi</b> | 89           | Terima        | 80<br>O           |
| - Tabel Data Acara                             | 7              | MTSAF-2021-<br>0007    | 2021     | Ani Saputri      | Jln. Kapten Patimura No. 27,<br>Jambi      | 78           | Terima        | 00<br>û           |
| - Tabel Data Forum<br>- Tabel Data Testimonial |                |                        |          |                  |                                            |              |               |                   |
| Laporan                                        |                |                        |          |                  |                                            |              |               |                   |
| - Laporan Pendaftaran Siswa                    |                |                        |          |                  |                                            |              |               |                   |
| » Laporan Soal Tes                             |                |                        |          |                  |                                            |              |               |                   |
| » Laporan Hasil Tes Siswa                      |                |                        |          |                  |                                            |              |               |                   |

**Gambar 5.2 Halaman Tabel Data Calon Siswa**

3. Halaman Tabel Data Soal Tes

Halaman tabel data soal tes merupakan halaman yang berisikan informasi mengenai data soal tes yang dikerjakan secara pilihan ganda yang telah diisi oleh admin pada sistem dengan menampilkan pertanyaan, angkatan dan *link* pengaturan untuk dapat mengubah, dan menghapus data pada sistem. Gambar 5.3 tabel data soal tes merupakan hasil implementasi dari rancangan pada gambar 4.34.

| Beranda<br>Password<br>Logout                    |                                                                                                    |                     |                   |
|--------------------------------------------------|----------------------------------------------------------------------------------------------------|---------------------|-------------------|
| <b>Input Data</b>                                | <b>Tabel Data Soal Tes</b>                                                                                                    |                     |                   |
| » Input Data Admin                               | Tahun Angkatan:<br>Cari                                                                                                    |                     |                   |
| » Input Data Calon Siswa                         | No.<br>Pertanyaan                                                                                                    | Angkatan Pengaturan |                   |
| » Input Data Soal Tes<br>- Input Data Pengumuman | Empat tahun yang akan datang seorang ibu akan berusia 3 kali usia anaknya. Enam tahun<br>$\,1$<br>vang lalu ibu tersebut berusia 24 tahun lebih tua dari anaknya. Berapa tahunkah usia anak | 2021                |                   |
| » Input Data Acara                               | tersebut sekarang?<br>Gaya merupakan besaran vektor karena<br>$\overline{2}$                                                                                                    | 2021                | $\sigma$ (ii      |
| » Input Data Forum                               | Jika siswa selalu bermain game Ragnarok Online 10 jam setiap hari, yang akan terjadi pada<br>3<br>mata kamu dalam jangka panjang adalah                                                     | 2021                | Δm                |
| <b>Tabel Data</b>                                | Jenis binatang yang hidup memiliki karakter kulit kasar, kering, serta bersisik adalah<br>$\frac{4}{3}$                                                                                     | 2021                | 20                |
| » Tabel Data Admin                               | Istilah yang tepat untuk "banyak spesies yang berbeda hidup bersama, berinteraksi satu<br>5<br>dengan lainnya dalam sebuah lingkungan fisik" adalah                                         | 2021                | $\alpha$ n        |
| » Tabel Data Calon Siswa                         | 2x - 10 = 15 - 3x, Berapa Kah Nilai X ?<br>6                                                                                                    | 2021                | ØΩ                |
| » Tabel Data Soal Tes                            | 7<br>What Apposite Of Big?                                                                                                    | 2021                | øΩ                |
| » Tabel Data Pengumuman                          | Hubungan Ekosistem antara populasi yang saling menguntung disebut<br>s                                                                                                    | 2021                | øΩ                |
| - Tabel Data Acara                               | 9<br>Sebuah Balok Terdapat T = 2, P = 3, L = 1, Berapa Volume Balok Tersebut ?                                                                                                    | 2021                | $\mathbf{2}$ (ii) |
| - Tabel Data Forum                               |                                                                                                    |                     |                   |
| - Tabel Data Testimonial                         |                                                                                                    |                     |                   |
| Laporan                                          |                                                                                                    |                     |                   |
| - Laporan Pendaftaran Siswa                      |                                                                                                    |                     |                   |
| » Laporan Soal Tes                               |                                                                                                    |                     |                   |
| » Laporan Hasil Tes Siswa                        |                                                                                                    |                     |                   |
| » Laporan Penerimaan Siswa                       |                                                                                                    |                     |                   |

**Gambar 5.3 Halaman Tabel Data Soal Tes**

4. Halaman Tabel Data Pengumuman

Halaman tabel data pengumuman merupakan halaman yang berisikan informasi mengenai data pengumuman yang telah diisi oleh admin pada sistem dengan menampilkan tanggal, judul, keterangan dan *link* pengaturan untuk dapat melihat detail, mengubah dan menghapus data pada sistem. Gambar 5.4 merupakan hasil implementasi dari rancangan pada gambar 4.35.

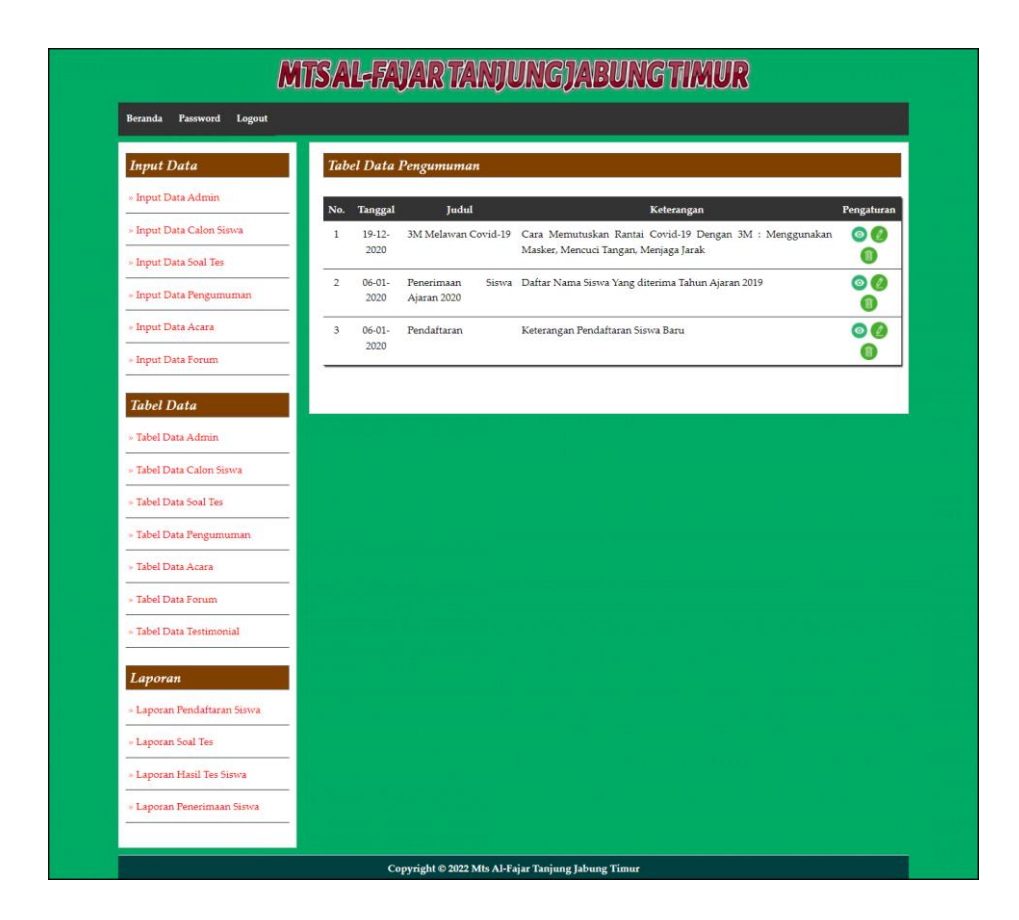

**Gambar 5.4 Halaman Tabel Data Pengumuman**

5. Halaman Tabel Data Acara

Halaman tabel data acara merupakan halaman yang berisikan informasi mengenai data acara yang telah diisi oleh admin pada sistem dengan menampilkan tanggal, judul, keterangan dan *link* pengaturan untuk dapat melihat detail, mengubah dan menghapus data pada sistem. Gambar 5.5 merupakan hasil implementasi dari rancangan pada gambar 4.36.

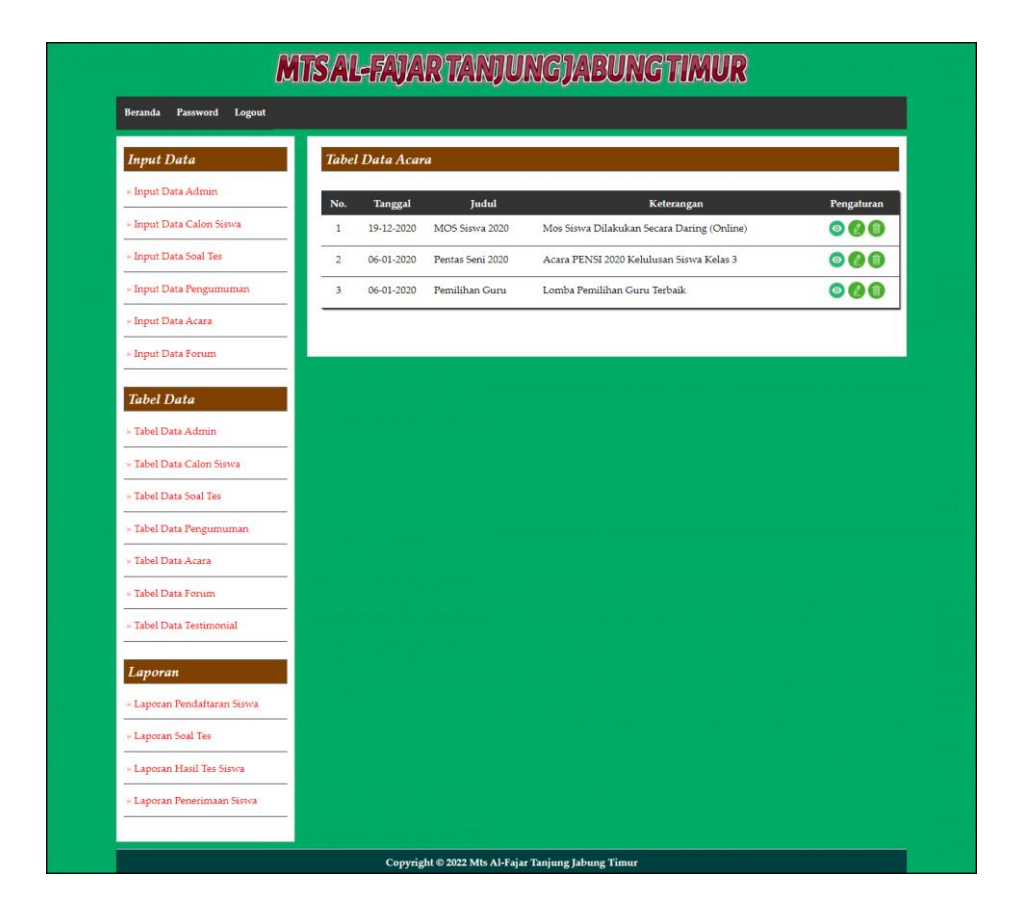

**Gambar 5.5 Halaman Tabel Data Acara**

6. Halaman Laporan Penerimaan Siswa Baru

Halaman laporan penerimaan siswa baru menampilkan informasi untuk siswa yang telah diterima oleh Mts Al-Fajar Tanjung Jabung Timur sesuai dengan tahun ajarannya dengan menampilkan kode calon, jenis kelamin, tanggal lahir, nama, alamat dan foto. Gambar 5.6 merupakan hasil implementasi dari rancangan pada gambar 4.37.

| No.           | <b>Kode Calon</b>                            | <b>Jenis Kelamin</b> | <b>Tanggal Lahir</b> | Nama          | <b>Alamat</b>                      | <b>Asal Sekolah</b>                                                                                     | <b>Nilai Tes</b> | Foto |
|---------------|----------------------------------------------|----------------------|----------------------|---------------|------------------------------------|----------------------------------------------------------------------------------------------------|------------------|------|
| 1             | MTSAF-2021-0003                              | Laki - Laki          | $7-4-2007$           | Jepi          | Kuala Tungkal                      | SMP 10 Jambii                                                                                           | 100              |      |
| $\sqrt{2}$    | MTSAF-2021-0006                              | Laki - Laki          | 11-09-2007           | Subhan        | Jln. Sam Ratulangi No. 21, Jambi   | SMP Negeri 10 Jambi                                                                                     | 89               |      |
| 3             | MTSAF-2021-0007                              | Perempuan            | 09-04-2007           | Ani Saputri   | Jln. Kapten Patimura No. 27, Jambi | SMP Negeri 10 Jambi                                                                                     | 78               |      |
| $\frac{1}{4}$ | MTSAF-2021-0004                              | Perempuan            | 20-10-2007           | Mariana       | Kuala Tungkal                      | SMP 10 Jambi                                                                                            | 78               | a    |
| 5             | MTSAF-2021-0002                              | Perempuan            | 25-5-2007            | Svarina       | Kuala Tungkal                      | SMP 10 Jambi                                                                                            | 78               | e    |
| 6             | MTSAF-2021-0001                              | Perempuan            | 16-10-2007           | Sindy Asyaiah | Kuala Tungkal                      | SMP 17 Jambi                                                                                            | 78               |      |
|               | Jumlah Laki-laki = 2<br>Jumlah Perempuan = 4 |                      |                      |               |                                    | Mengetahui, 18-12-2021<br>Kepala Sekolah Mts Al-Fajar Tanjung Jabung Timur<br>(Totok Langgeng Pravitno) |                  |      |

**Gambar 5.6 Halaman Laporan Penerimaan Siswa Baru**

## 7. Halaman Beranda

Halaman beranda merupakan tampilan awal pengunjung saat mendatangi *web* ini dan pada halaman ini terdapat informasi mengenai sejarah berdirinya, alamat, visi & misi, dan informasi lain mengenai Mts Al-Fajar Tanjung Jabung Timur. Gambar 5.7 beranda merupakan hasil implementasi dari rancangan pada gambar 4.38.

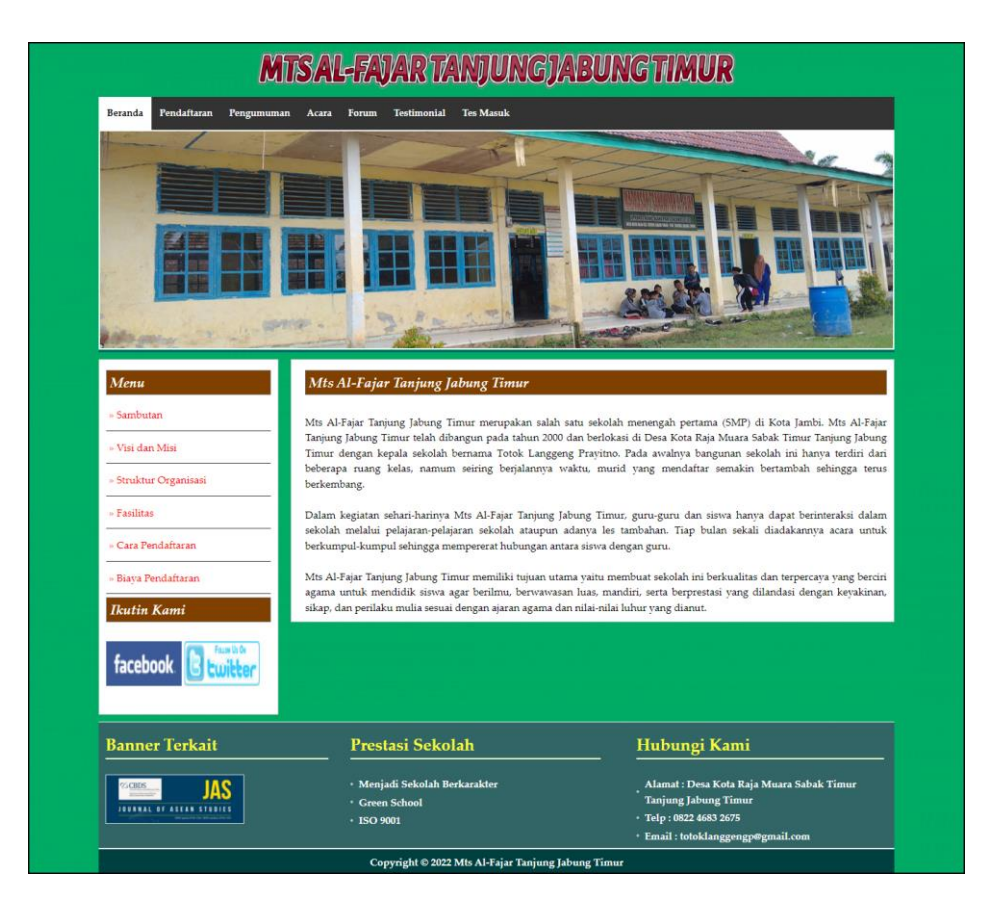

**Gambar 5.7 Halaman Beranda**

#### 8. Halaman Tabel Testimonial

Halaman tabel testimonial merupakan halaman yang berisikan informasi mengenai kritik ataupun saran yang telah diisi oleh pengunjung pada *website* dengan menampilkan tanggal, nama, email dan isi. Gambar 5.8 tabel testimonial merupakan hasil implementasi dari rancangan pada gambar 4.39.

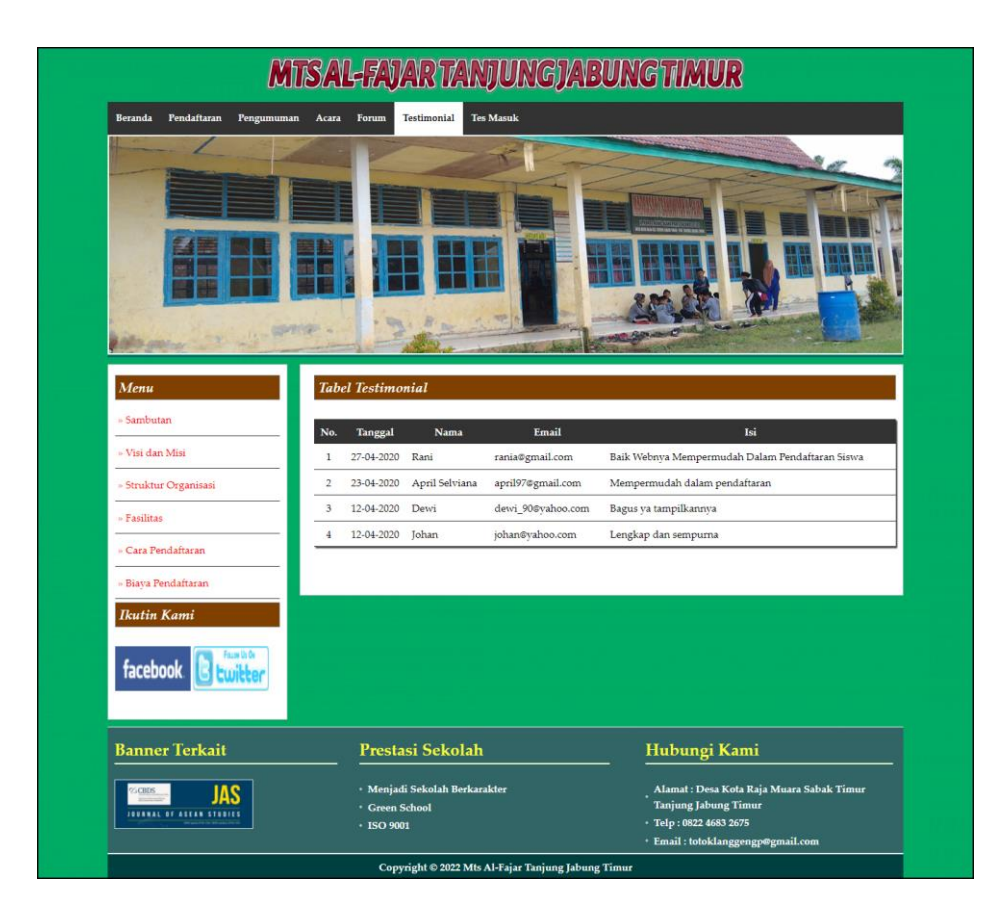

**Gambar 5.8 Halaman Tabel Testimonial**

9. Halaman Tabel Forum

Halaman tabel forum merupakan halaman yang berisikan informasi mengenai data forum yang telah diisi oleh pengunjung ataupun admin pada sistem dengan menampilkan tanggal, nama, judul dan *link* untuk dapat melihat detail dari forum. Gambar 5.9 tabel forum merupakan hasil implementasi dari rancangan pada gambar 4.40.

|                                      |                     | <b>MTSAL-FAJAR TANJUNG JABUNG TIMUR</b> |      |                                          |           |
|--------------------------------------|---------------------|-----------------------------------------|------|------------------------------------------|-----------|
| Beranda<br>Pendaftaran<br>Pengumuman | Acara<br>Forum      | Testimonial                             |      |                                          |           |
|                                      |                     |                                         |      |                                          |           |
|                                      |                     |                                         |      |                                          |           |
|                                      |                     |                                         |      |                                          |           |
|                                      |                     |                                         |      |                                          |           |
|                                      |                     |                                         |      |                                          |           |
|                                      |                     |                                         |      |                                          |           |
|                                      | SPROP .             |                                         |      |                                          |           |
|                                      |                     |                                         |      |                                          |           |
| Menu                                 | Forum               |                                         |      |                                          |           |
| $=$ Sambutan                         | No.                 | Tanggal                                 | Nama | Judul                                    | Lihat     |
| » Visi dan Misi                      | $\,$ 1              | 08-06-2020                              | Rani | Pembayaran                               | $\bullet$ |
| » Struktur Organisasi                | $\overline{2}$      | 07-06-2020                              | Jojo | Pendaftaran                              | $\bullet$ |
| - Fasilitas                          | 3                   | 06-06-2020                              | Levy | Pembayaran                               | $\bullet$ |
| Cara Pendaftaran                     |                     |                                         |      |                                          |           |
| » Biava Pendaftaran                  |                     |                                         |      |                                          |           |
| <b>Ikutin Kami</b>                   |                     |                                         |      |                                          |           |
|                                      |                     |                                         |      |                                          |           |
| facebook                             |                     |                                         |      |                                          |           |
|                                      |                     |                                         |      |                                          |           |
|                                      |                     |                                         |      |                                          |           |
| <b>Banner Terkait</b>                |                     | Prestasi Sekolah                        |      | Hubungi Kami                             |           |
| <b>ZGBES</b><br>JAS                  |                     | · Menjadi Sekolah Berkarakter           |      | Alamat: Desa Kota Raja Muara Sabak Timur |           |
|                                      | <b>Creen School</b> |                                         |      | <b>Tanjung Jabung Timur</b>              |           |
| <b>JOURNAL OF ASEAN STROICS</b>      | · ISO 9001          |                                         |      | · Telp: 0822 4683 2675                   |           |

**Gambar 5.9 Halaman Tabel Forum**

# 10. Halaman *Input* Admin

Halaman *input* admin merupakan halaman yang berisikan *form* yang terdapat *field* nama, alamat, telepon dan email serta digunakan oleh admin untuk menambah data admin baru pada sistem. Gambar 5.10 *input* admin merupakan hasil implementasi dari rancangan pada gambar 4.41.

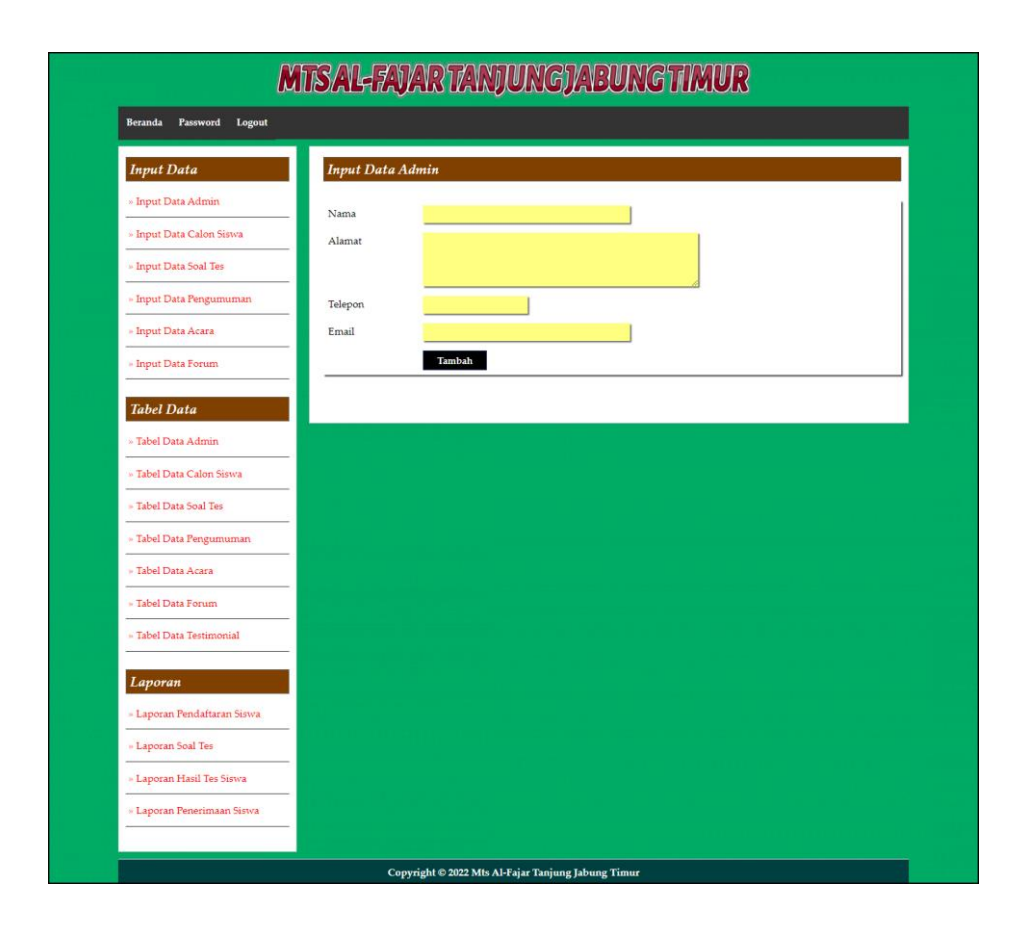

**Gambar 5.10 Halaman** *Input* **Admin**

#### 11. Halaman *Input* Soal Tes

Halaman *input* soal tes merupakan halaman yang berisikan *form* yang terdapat *field* pertanyaan, pilihan a, pilihan b, pilihan c, pilihah d, jawaban, angkatan dan gambar serta digunakan oleh admin untuk menambah data soal tes baru pada sistem. Gambar 5.11 *input* soal tes merupakan hasil implementasi dari rancangan pada gambar 4.42.

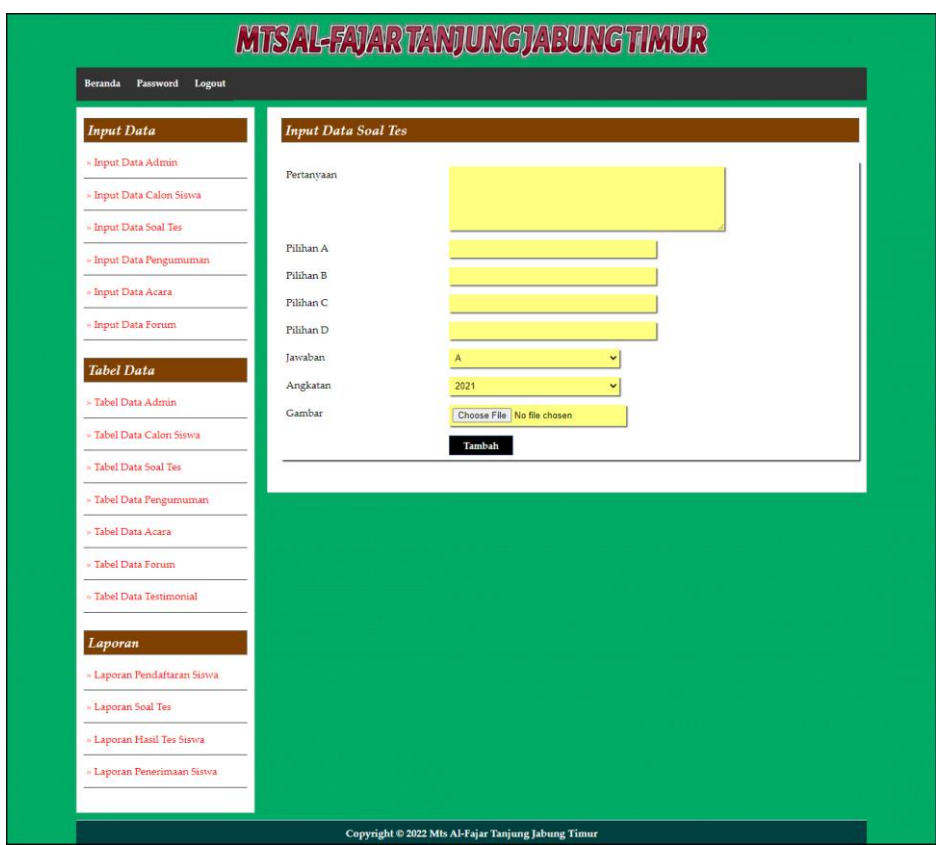

**Gambar 5.11 Halaman** *Input* **Soal Tes**

# 12. Halaman *Input* Pengumuman

Halaman *input* pengumuman merupakan halaman yang berisikan *form* yang terdapat *field* judul, keterangan dan file dan digunakan oleh admin untuk menambah data pengumuman baru pada sistem. Gambar 5.12 *input* pengumuman merupakan hasil implementasi dari rancangan pada gambar 4.43.

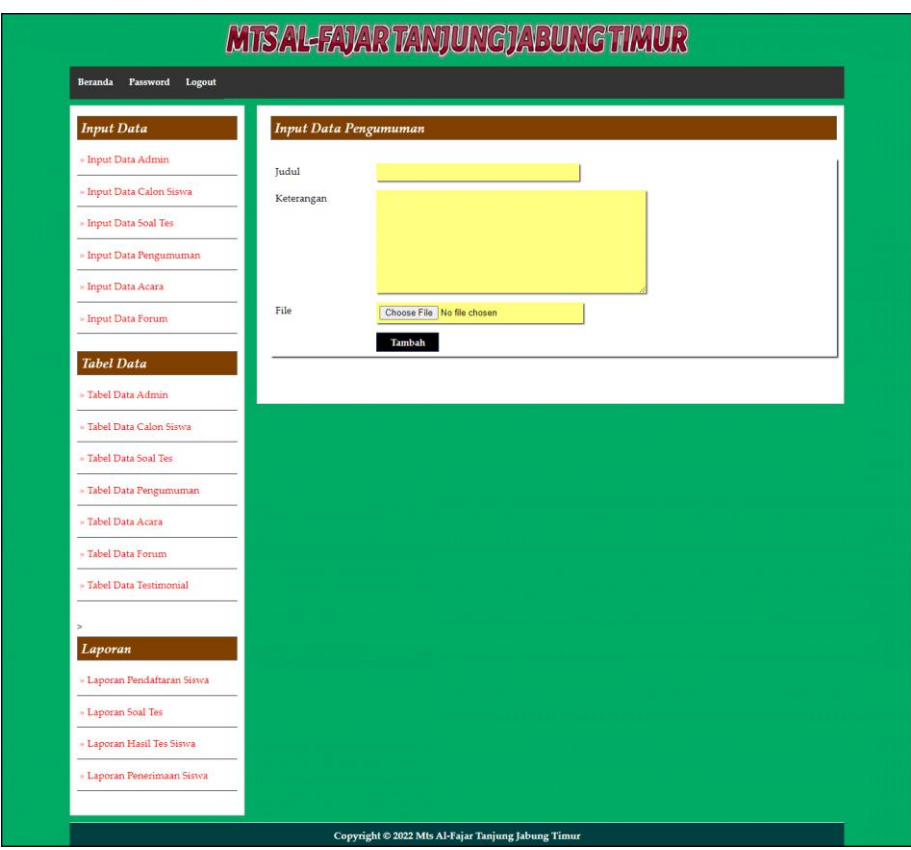

**Gambar 5.12 Halaman** *Input* **Pengumuman**

# 13. Halaman *Input* Acara

Halaman *input* acara merupakan halaman yang berisikan *form* yang terdapat *field* judul, keterangan dan file dan digunakan oleh admin untuk menambah data acara baru pada sistem. Gambar 5.13 *input* acara merupakan hasil implementasi dari rancangan pada gambar 4.44.

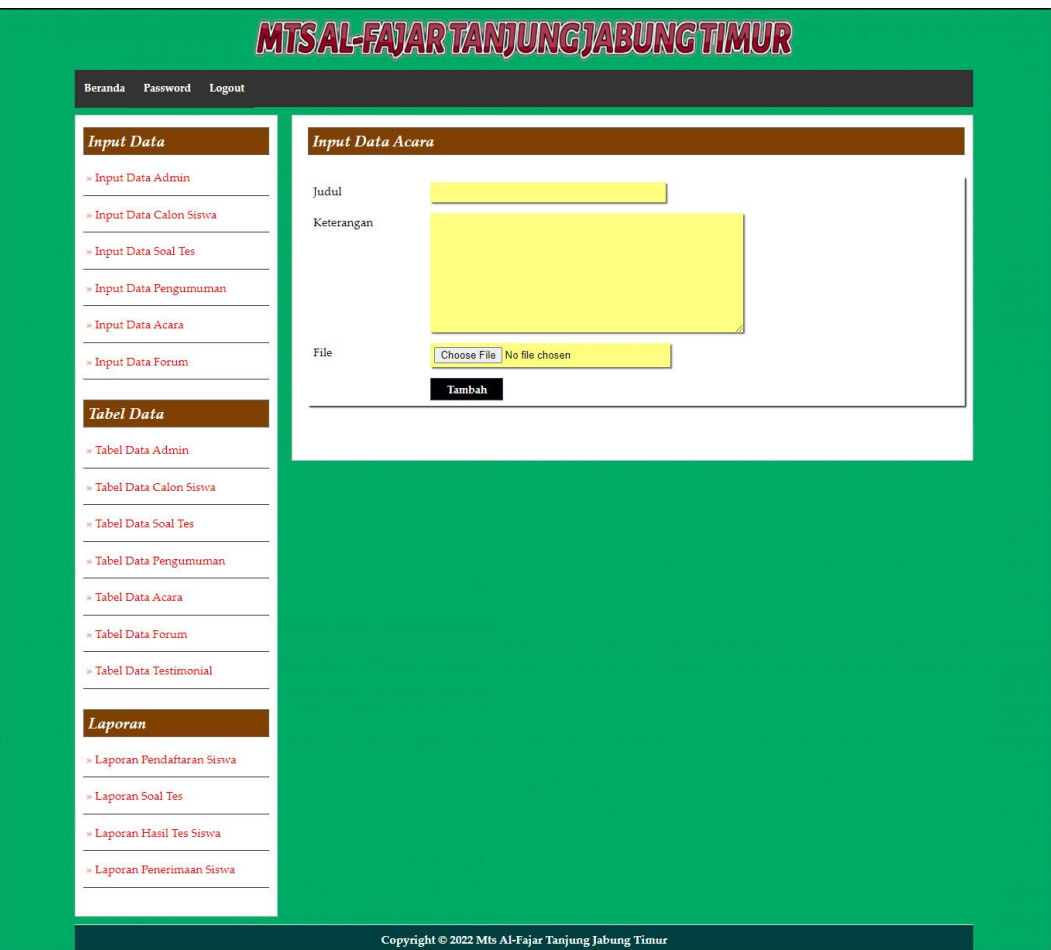

**Gambar 5.13 Halaman** *Input* **Acara**

#### 14. Halaman Pendaftaran

Halaman pendaftaran merupakan halaman yang berisikan *form* yang terdapat *field* biodata calon siswa untuk mendaftarkan diri menjadi siswa pada Mts Al-Fajar Tanjung Jabung Timur dengan mengisi data nama lengkap, jenis kelamin, tempat lahir, tanggal lahir, agama, anak ke, jumlah saudara, alamat, golongan darah, dan keterangan lainnya. Gambar 5.14 pendaftaran merupakan hasil implementasi dari rancangan pada gambar 4.45.

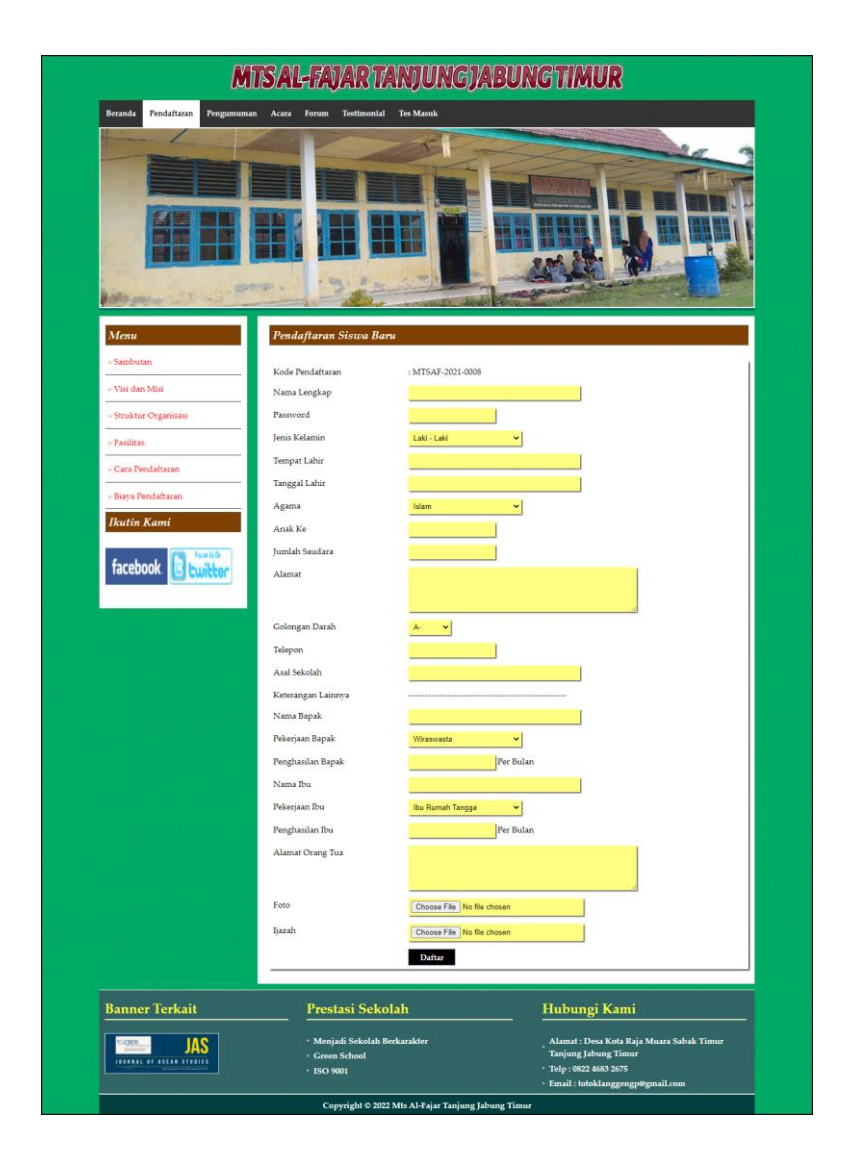

**Gambar 5.14 Halaman Pendaftaran**

15. Halaman *Login* Tes Masuk

Halaman *login* merupakan halaman yang berisikan *form* yang terdapat *field* kode calon siswa dan *password* yang digunakan oleh calon siswa baru untuk dapat mengikuti tes ujian masuk pada sekolah dengan mengisi data kode calon siswa dan password dan mengklik tombol login. Gambar 5.15 *login* tes masuk merupakan hasil implementasi dari rancangan pada gambar 4.46.

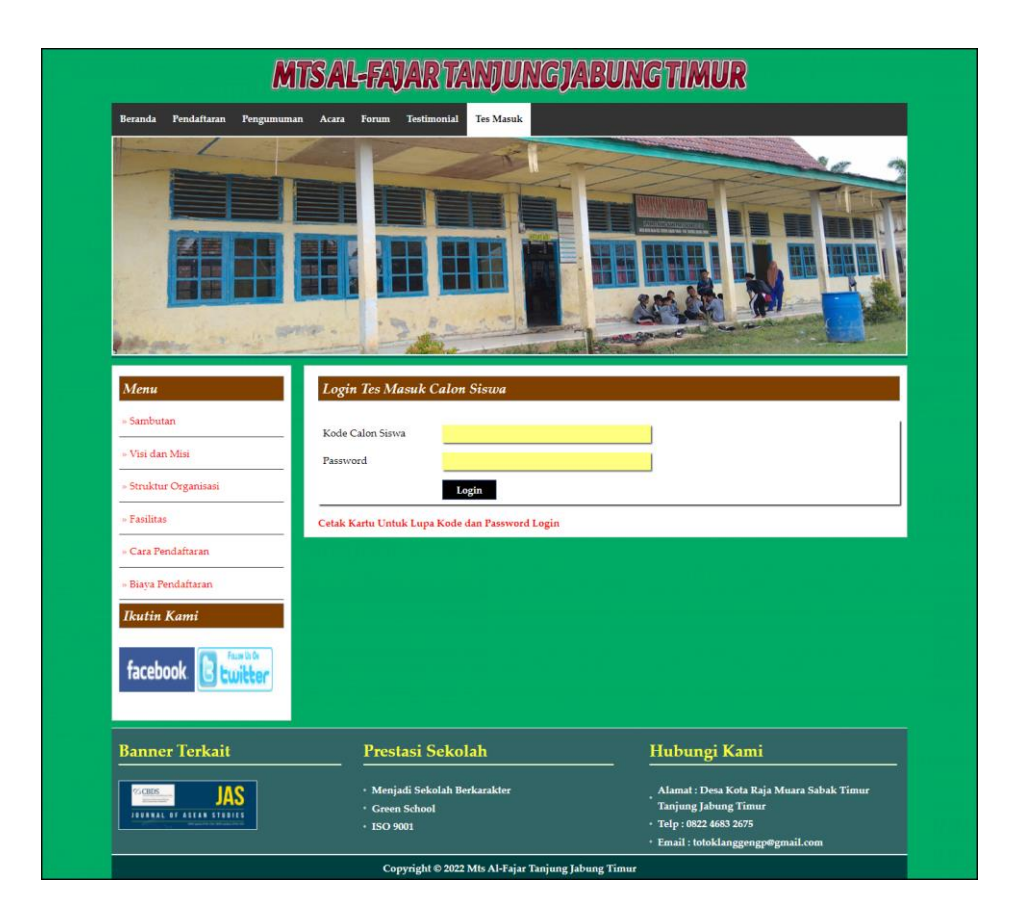

**Gambar 5.15 Halaman** *Login* **Tes Masuk**

# 16. Halaman *Input* Forum

Halaman *input* forum merupakan halaman yang berisikan *form* yang terdapat *field* nama, judul, isi dan foto yang wajib diisi dan digunakan oleh pengunjung atau calon siswa untuk membuat forum baru pada *website* dengan mengisi nama, judul, isi dan foto. Gambar 5.16 *input* forum merupakan hasil implementasi dari rancangan pada gambar 4.47.

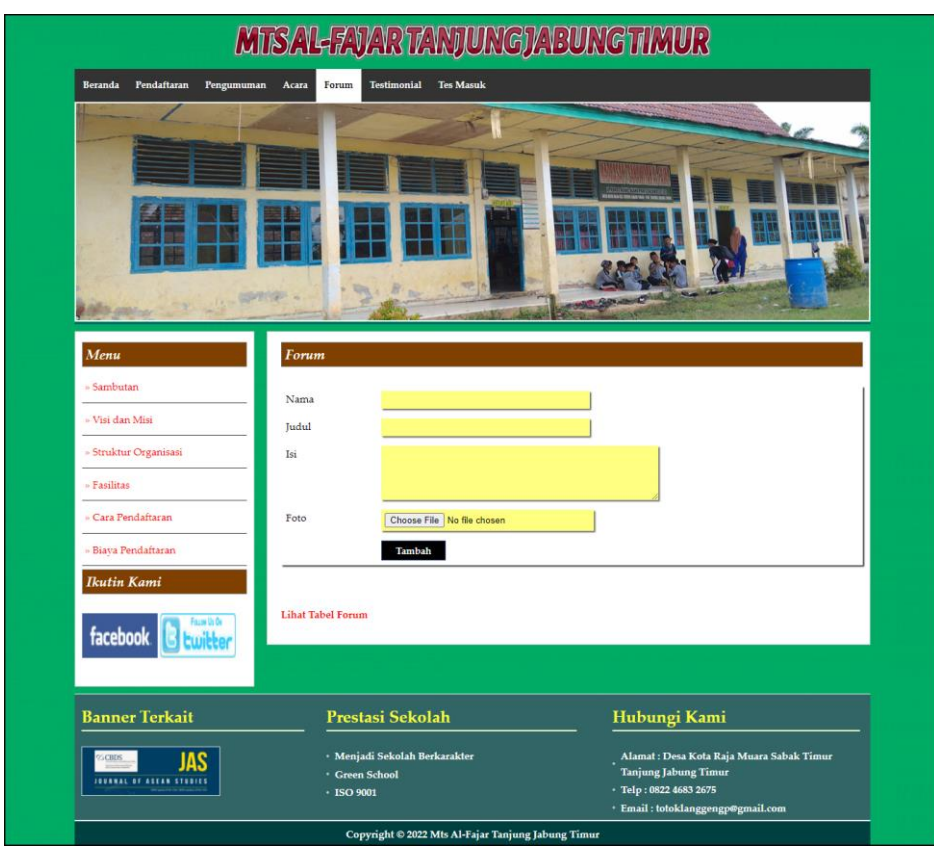

**Gambar 5.16 Halaman Input Forum**

#### 17. Halaman Balas Forum

Halaman balas forum merupakan halaman yang berisikan informasi mengenai data forum dan terdapat *form* untuk membalas forum tersebut dengan mengisi data balas pada sistem. Gambar 5.17 balas forum merupakan hasil implementasi dari rancangan pada gambar 4.48.

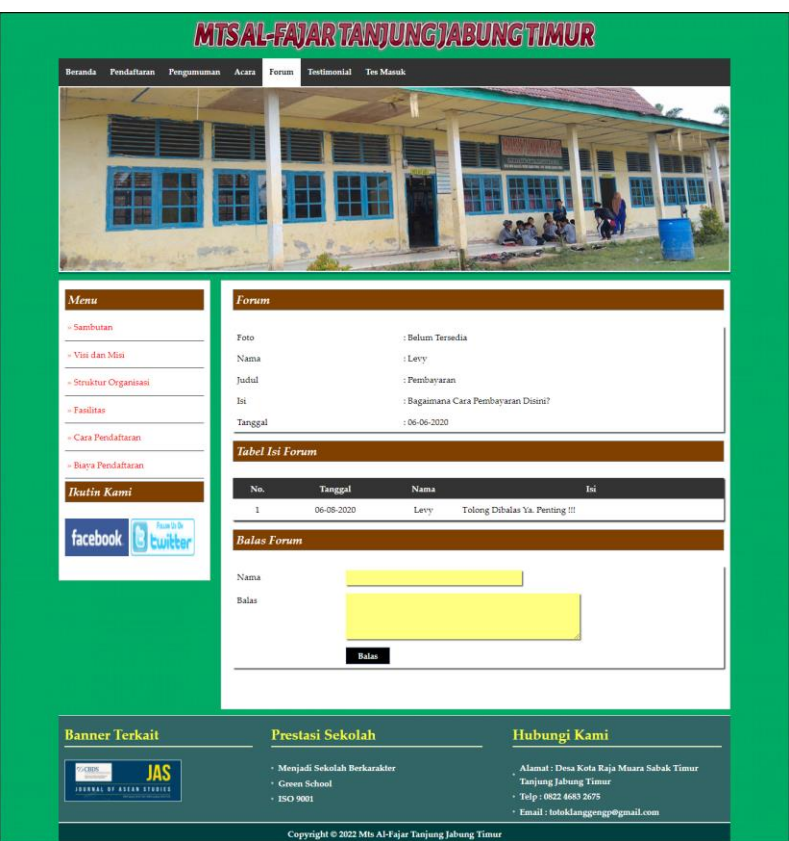

**Gambar 5.17 Halaman Balas Forum**

#### 18. Halaman Testimonial

Halaman testimonial merupakan halaman yang berisikan *form* yang terdapat *field* nama, email dan isi yang wajib diisi dan digunakan oleh pengunjung atau calon siswa untuk memberikan kritik ataupun saran pada Mts Al-Fajar Tanjung Jabung Timur dengan mengisi nama, email dan isi. Gambar 5.18 testimonial merupakan hasil implementasi dari rancangan pada gambar 4.49.

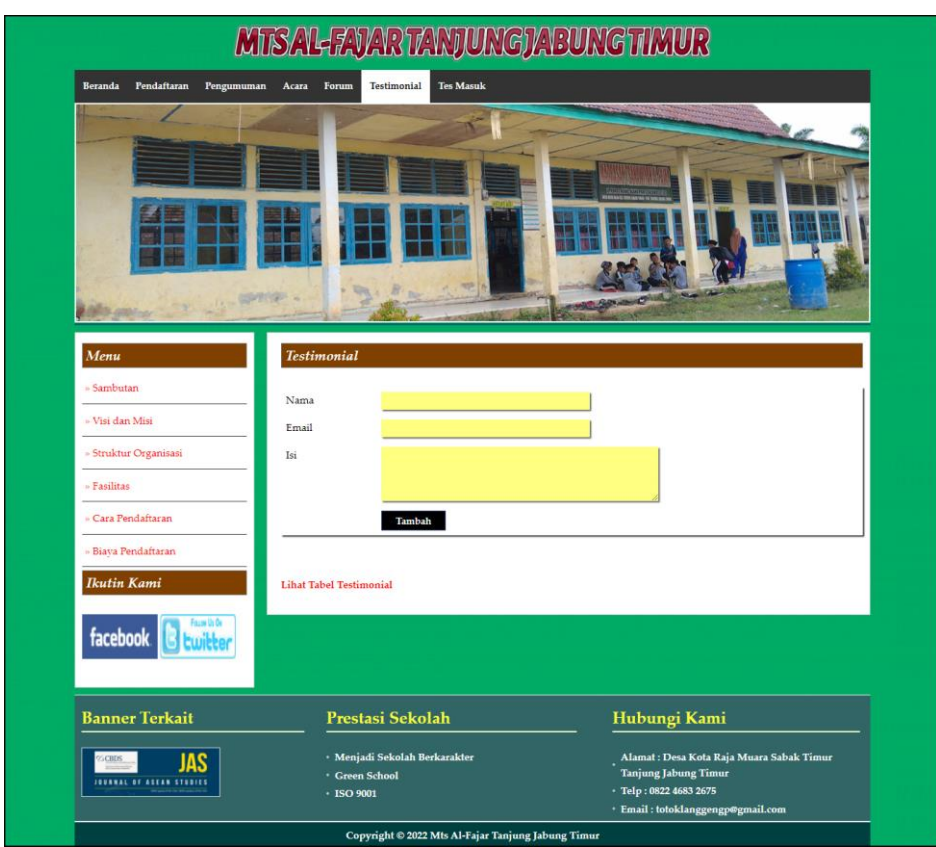

**Gambar 5.18 Halaman Testimonial**

### **5.2 PENGUJIAN**

Untuk mengetahui keberhasilan dari implementasi sistem yang telah dilakukan, maka penulis melakukan tahap pengujian terhadapat sistem secara fungsional, yaitu dengan menggunakan *unit testing* yang difokuskan oada modul, modul terkecil yang terdapat pada sistem, dan kemudian dilanjutkan dengan metode *integrated testing* yang mengujian modul-modul yang terdapat pada sistem secara keseluruhan. Adapun beberapa tahap pengujian yang telah dilakukan adalah sebagai berikut :

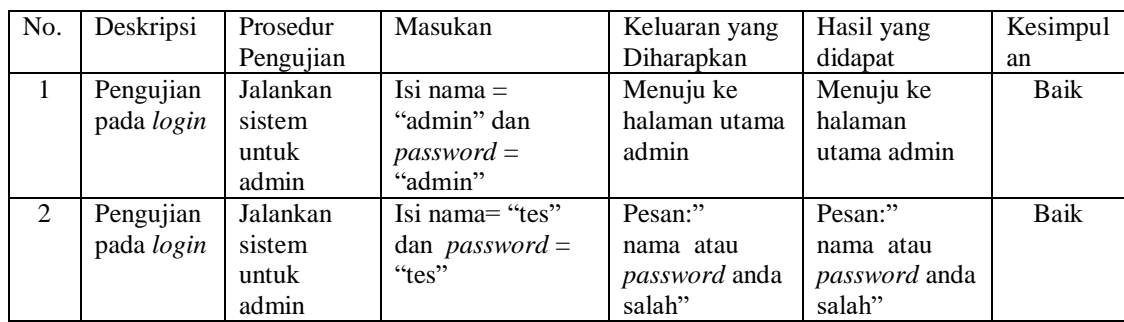

# **Tabel 5.1 Tabel Pengujian** *Login*

# **Tabel 5.2 Tabel Pengujian Mengelola Data Admin**

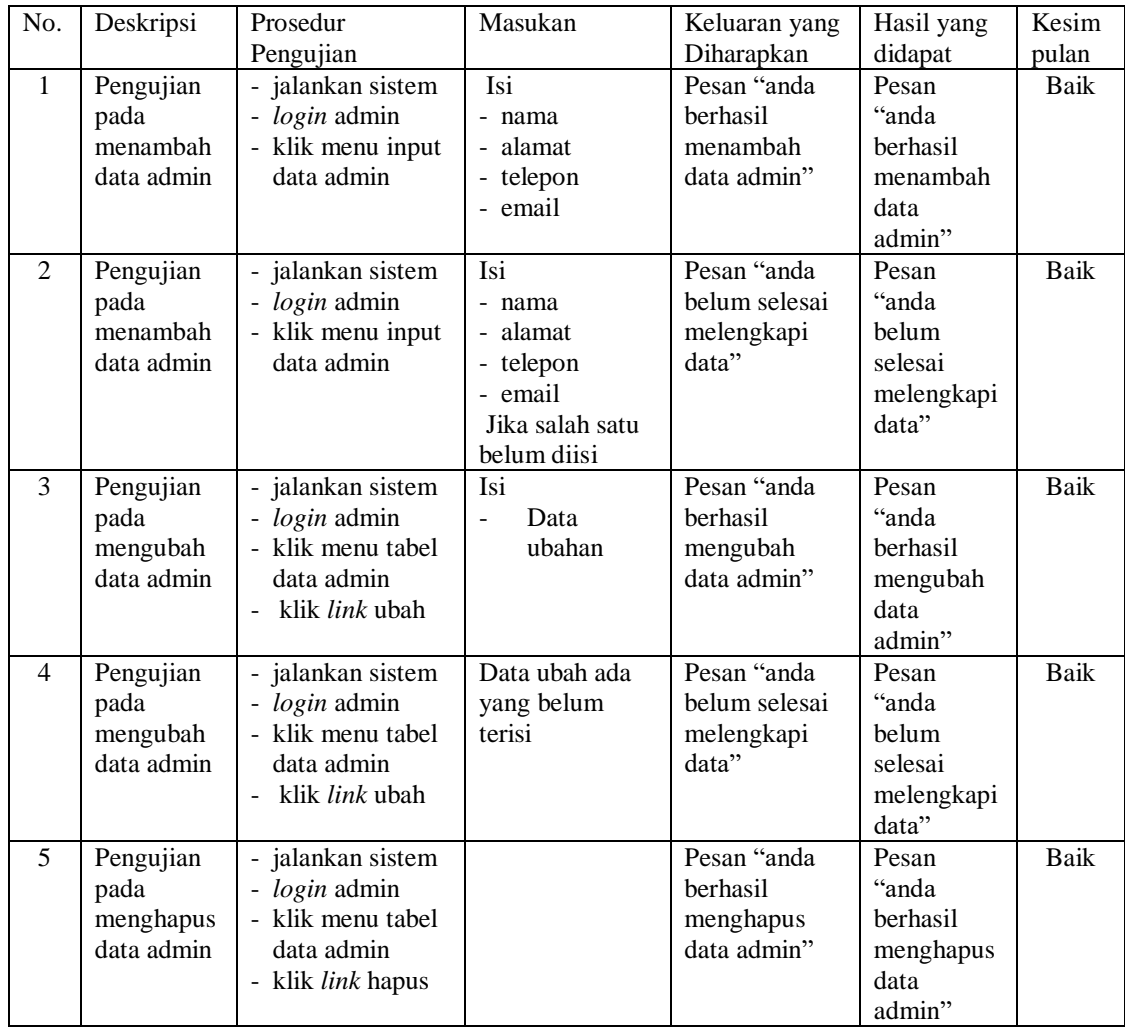

| No.   | Deskripsi         | Prosedur                           | Masukan         | Keluaran yang | Hasil yang | Kesim       |
|-------|-------------------|------------------------------------|-----------------|---------------|------------|-------------|
|       |                   | Pengujian                          |                 | Diharapkan    | didapat    | pulan       |
| $1\,$ | Pengujian         | - jalankan sistem                  | Isi             | Pesan "anda   | Pesan      | <b>Baik</b> |
|       | pada              | - login admin                      | - Nama lengkap  | berhasil      | "anda      |             |
|       | menambah          | - klik menu input                  | - Jenis kelamin | menambah      | berhasil   |             |
|       | data calon        | data calon siswa                   | - Tempat lahir  | data calon    | menambah   |             |
|       | siswa             |                                    | - Tanggal lahir | siswa"        | data calon |             |
|       |                   |                                    | - Agama         |               | siswa"     |             |
|       |                   |                                    | - Anak ke       |               |            |             |
|       |                   |                                    | - Jumlah        |               |            |             |
|       |                   |                                    | saudara         |               |            |             |
|       |                   |                                    | - Alamat        |               |            |             |
|       |                   |                                    | - Golongan      |               |            |             |
|       |                   |                                    | darah           |               |            |             |
|       |                   |                                    | - Nama bapak    |               |            |             |
|       |                   |                                    | - Pekerjaan     |               |            |             |
|       |                   |                                    | bapak           |               |            |             |
|       |                   |                                    | - Penghasilan   |               |            |             |
|       |                   |                                    | bapak           |               |            |             |
|       |                   |                                    | - Nama ibu      |               |            |             |
|       |                   |                                    | - Pekerjaan ibu |               |            |             |
|       |                   |                                    | - Penghasilan   |               |            |             |
|       |                   |                                    | ibu             |               |            |             |
|       |                   |                                    | - Alamat orang  |               |            |             |
|       |                   |                                    | tua             |               |            |             |
|       |                   |                                    | - Foto          |               |            |             |
| 2     |                   |                                    | - Ijazah<br>Isi | Pesan "anda   | Pesan      |             |
|       | Pengujian<br>pada | - jalankan sistem<br>- login admin | - Nama lengkap  | belum selesai | "anda      | Baik        |
|       | menambah          | - klik menu input                  | - Jenis kelamin | melengkapi    | belum      |             |
|       | data calon        | data calon siswa                   | - Tempat lahir  | data"         | selesai    |             |
|       | siswa             |                                    | - Tanggal lahir |               | melengkapi |             |
|       |                   |                                    | - Agama         |               | data"      |             |
|       |                   |                                    | - Anak ke       |               |            |             |
|       |                   |                                    | - Jumlah        |               |            |             |
|       |                   |                                    | saudara         |               |            |             |
|       |                   |                                    | - Alamat        |               |            |             |
|       |                   |                                    | - Golongan      |               |            |             |
|       |                   |                                    | darah           |               |            |             |
|       |                   |                                    | - Nama bapak    |               |            |             |
|       |                   |                                    | - Pekerjaan     |               |            |             |
|       |                   |                                    | bapak           |               |            |             |
|       |                   |                                    | - Penghasilan   |               |            |             |
|       |                   |                                    | bapak           |               |            |             |
|       |                   |                                    | - Nama ibu      |               |            |             |
|       |                   |                                    | - Pekerjaan ibu |               |            |             |
|       |                   |                                    | - Penghasilan   |               |            |             |
|       |                   |                                    | ibu             |               |            |             |
|       |                   |                                    | - Alamat orang  |               |            |             |
|       |                   |                                    | tua             |               |            |             |
|       |                   |                                    | - Foto          |               |            |             |
|       |                   |                                    | - Ijazah        |               |            |             |
|       |                   |                                    | Jika salah satu |               |            |             |

**Tabel 5.3 Tabel Pengujian Mengelola Data Calon Siswa**

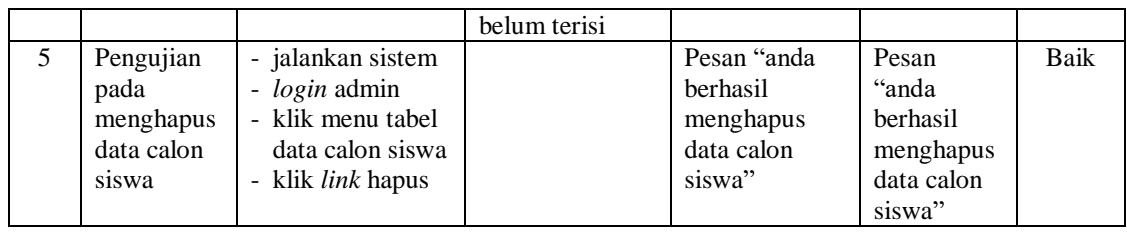

# **Tabel 5.4 Tabel Pengujian Mengelola Data Soal Tes**

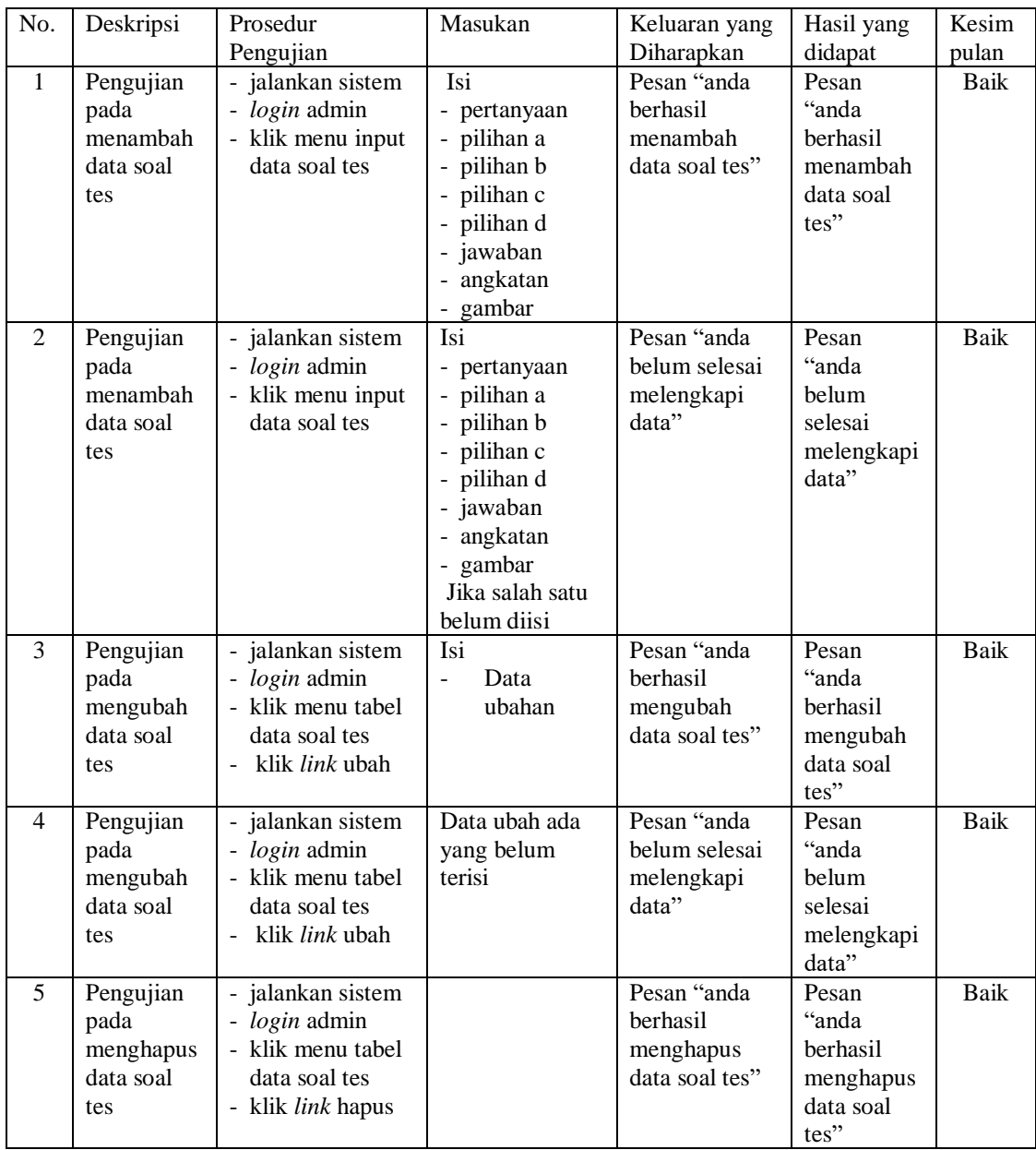

| No.          | Deskripsi                                                | Prosedur                                                                                                 | Masukan                                                                    | Keluaran yang                                               | Hasil yang                                                         | Kesim       |
|--------------|----------------------------------------------------------|----------------------------------------------------------------------------------------------------|----------------------------------------------------------------------------|-------------------------------------------------------------|--------------------------------------------------------------------|-------------|
|              |                                                          | Pengujian                                                                                                |                                                                            | Diharapkan                                                  | didapat                                                            | pulan       |
| $\mathbf{1}$ | Pengujian<br>pada<br>menambah<br>data<br>pengumum<br>an  | - jalankan sistem<br>- login admin<br>- klik menu input<br>data<br>pengumuman                            | Isi<br>- judul<br>- keterangan<br>- file                                   | Pesan "anda<br>berhasil<br>menambah<br>data<br>pengumuman"  | Pesan<br>"anda<br>berhasil<br>menambah<br>data<br>pengumum<br>an"  | Baik        |
| 2            | Pengujian<br>pada<br>menambah<br>data<br>pengumum<br>an  | - jalankan sistem<br>- login admin<br>- klik menu input<br>data<br>pengumuman                            | Isi<br>- judul<br>- keterangan<br>- file<br>Jika salah satu<br>belum diisi | Pesan "anda<br>belum selesai<br>melengkapi<br>data"         | Pesan<br>"anda<br>belum<br>selesai<br>melengkapi<br>data"          | <b>Baik</b> |
| 3            | Pengujian<br>pada<br>mengubah<br>data<br>pengumum<br>an  | - jalankan sistem<br>- login admin<br>- klik menu tabel<br>data<br>pengumuman<br>- klik <i>link</i> ubah | Isi<br>Data<br>$\frac{1}{2}$<br>ubahan                                     | Pesan "anda<br>berhasil<br>mengubah<br>data<br>pengumuman"  | Pesan<br>"anda<br>berhasil<br>mengubah<br>data<br>pengumum<br>an"  | Baik        |
| 4            | Pengujian<br>pada<br>mengubah<br>data<br>pengumum<br>an  | - jalankan sistem<br>- login admin<br>- klik menu tabel<br>data<br>pengumuman<br>klik <i>link</i> ubah   | Data ubah ada<br>yang belum<br>terisi                                      | Pesan "anda<br>belum selesai<br>melengkapi<br>data"         | Pesan<br>"anda<br>belum<br>selesai<br>melengkapi<br>data"          | Baik        |
| 5            | Pengujian<br>pada<br>menghapus<br>data<br>pengumum<br>an | - jalankan sistem<br>- login admin<br>- klik menu tabel<br>data<br>pengumuman<br>- klik link hapus       |                                                                            | Pesan "anda<br>berhasil<br>menghapus<br>data<br>pengumuman" | Pesan<br>"anda<br>berhasil<br>menghapus<br>data<br>pengumum<br>an" | Baik        |

**Tabel 5.5 Tabel Pengujian Mengelola Data Pengumuman**

**Tabel 5.6 Tabel Pengujian Mengelola Data Acara**

| No. | Deskripsi  | Prosedur          | Masukan         | Keluaran yang | Hasil yang  | Kesim |
|-----|------------|-------------------|-----------------|---------------|-------------|-------|
|     |            | Pengujian         |                 | Diharapkan    | didapat     | pulan |
| -1  | Pengujian  | - jalankan sistem | Isi             | Pesan "anda   | Pesan       | Baik  |
|     | pada       | login admin       | - judul         | berhasil      | "anda       |       |
|     | menambah   | - klik menu input | - keterangan    | menambah      | berhasil    |       |
|     | data acara | data acara        | - file          | data acara"   | menambah    |       |
|     |            |                   |                 |               | data acara" |       |
| 2   | Pengujian  | - jalankan sistem | <b>Isi</b>      | Pesan "anda   | Pesan       | Baik  |
|     | pada       | login admin       | - judul         | belum selesai | "anda       |       |
|     | menambah   | - klik menu input | - keterangan    | melengkapi    | belum       |       |
|     | data acara | data acara        | - file          | data"         | selesai     |       |
|     |            |                   | Jika salah satu |               | melengkapi  |       |
|     |            |                   | belum diisi     |               | data"       |       |

| 3              | Pengujian<br>pada<br>mengubah<br>data acara  | - jalankan sistem<br>- <i>login</i> admin<br>- klik menu tabel<br>data acara<br>- klik <i>link</i> ubah | Isi<br>Data<br>ubahan                 | Pesan "anda<br><b>berhasil</b><br>mengubah<br>data acara" | Pesan<br>"anda<br>berhasil<br>mengubah<br>data acara"     | Baik |
|----------------|----------------------------------------------|----------------------------------------------------------------------------------------------------|---------------------------------------|-----------------------------------------------------------|-----------------------------------------------------------|------|
| $\overline{4}$ | Pengujian<br>pada<br>mengubah<br>data acara  | - jalankan sistem<br>- <i>login</i> admin<br>- klik menu tabel<br>data acara<br>klik <i>link</i> ubah   | Data ubah ada<br>yang belum<br>terisi | Pesan "anda<br>belum selesai<br>melengkapi<br>data"       | Pesan<br>"anda<br>belum<br>selesai<br>melengkapi<br>data" | Baik |
| 5              | Pengujian<br>pada<br>menghapus<br>data acara | - jalankan sistem<br><i>login</i> admin<br>- klik menu tabel<br>data acara<br>- klik <i>link</i> hapus  |                                       | Pesan "anda<br>berhasil<br>menghapus<br>data acara"       | Pesan<br>"anda<br>berhasil<br>menghapus<br>data acara"    | Baik |

**Tabel 5.7 Tabel Pengujian Mengisi Testimonial**

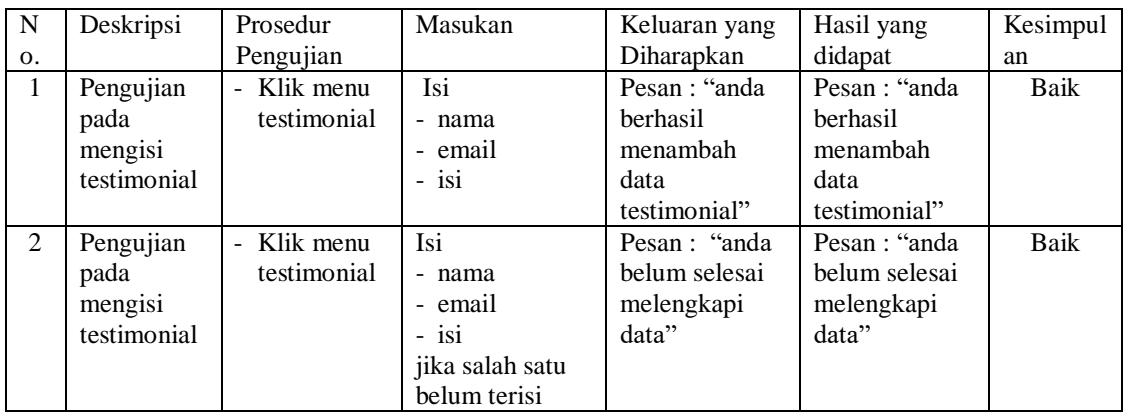

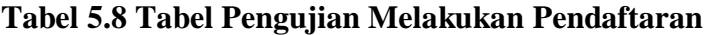

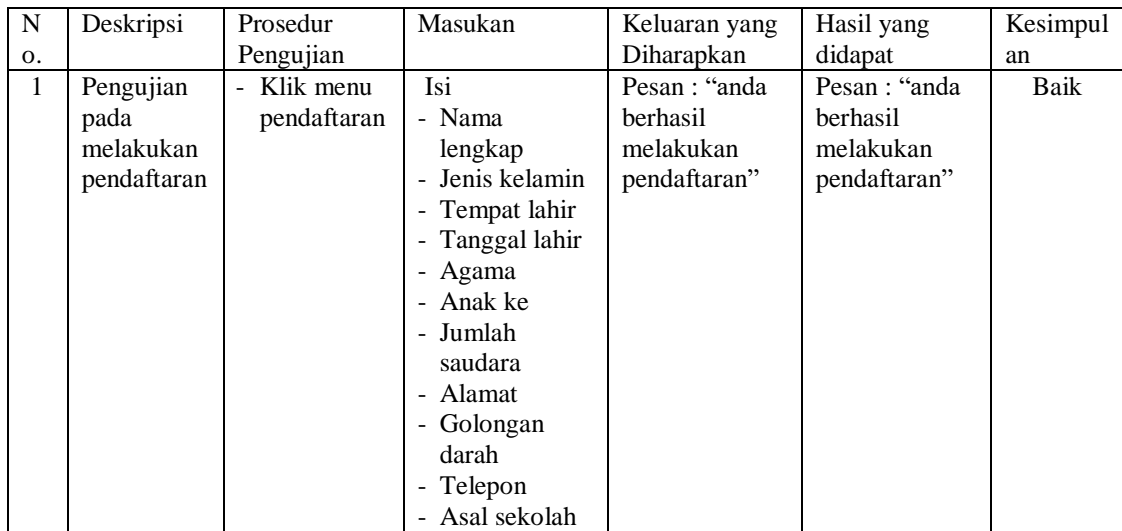

![](_page_24_Picture_361.jpeg)

# **Tabel 5.9 Tabel Pengujian Membaca dan Membalas Forum**

![](_page_24_Picture_362.jpeg)

![](_page_25_Picture_320.jpeg)

#### **5.3 ANALISIS HASIL YANG DICAPAI OLEH SISTEM**

Adapun analisis hasil yang dicapai oleh sistem informasi penerimaan siswa baru berbasis *web* pada Mts Al-Fajar Tanjung Jabung Timur yang telah dibangun untuk mengatasi permasalahan yang terjadi pada Mts Al-Fajar Tanjung Jabung Timur adalah sebagai berikut :

- 1. Sistem yang dirancang dapat memberikan informasi mengenai Mts Al-Fajar Tanjung Jabung Timur lebih teratur dan mempermudah pengguna *web* untuk mendapatkan semua informasi mengenai Mts Al-Fajar Tanjung Jabung Timur.
- 2. Sistem yang dirancang juga memberikan kemudahaan untuk calon siswa dapat melakukan pendaftaran dan melakukan tes masuk secara *online* tanpa harus mengantri dalam melakukan pendaftaran
- 3. Sistem yang dirancang juga mempermudah Mts Al-Fajar Tanjung Jabung Timur dalam melakukan pengolahan data penerimaan siswa dan dapat

mencetak laporan pendaftaran siswa dan penerimaan siswa baru sesuai dengan tahun ajarannya.

### **5.4.1 Kelebihan Sistem**

Adapun kelebihan dari sistem baru ini adalah sebagai berikut :

- 1. Sistem memberikan kemudahan untuk pihak Mts Al-Fajar Tanjung Jabung Timur dalam menyebarkan infomasi secara teratur dan mudah untuk dimengerti oleh calon siswa.
- 2. Sistem memberikan kemudahan bagi calon siswa dapat melakukan pendaftaran dan melakukan tes masuk secara *online* ataupun datang ke sekolah.
- 3. Sistem juga memberikan kemudahan tata usaha ataupun karyawan Mts Al-Fajar Tanjung Jabung Timur dalam mengelola penerimaan siswa baru secara terkomputeriasi baik dengan menambah, mengubah dan menghapus data.

#### **5.4.2 Kekurangan Sistem**

Kekurangan dari sistem baru ini adalah sebagai berikut :

- 1. Pengaturan *security* jaringan yang belum ada pada aplikasi
- 2. Belum adanya *live chat* untuk para calon siswa